# MAC OPERATING SYSTEM OS X **EL CAPITAN**

Ъ О О

#### DOCK

- Located at the bottom
  - Default location is bottom, can be changed
- Able to customize
- Add Apps
  - Finder/Applications find app and drag to dock
- Remove App
  - Drag icon of app off the dock
  - Hold for a few seconds

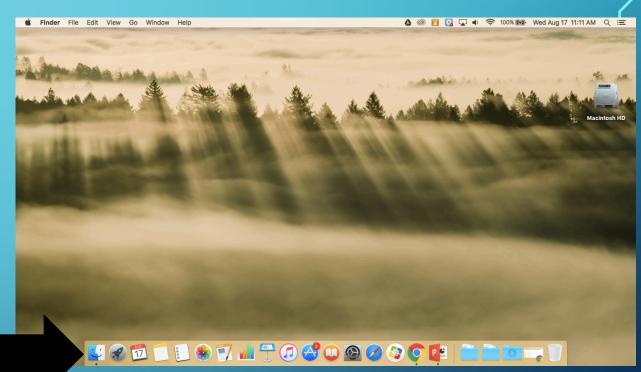

FINDER

- A simple way to access everything on your Mac
  - Start applications
  - Manage your files
  - Open items you have saved
  - Get to the shared drive
- Located on your dock

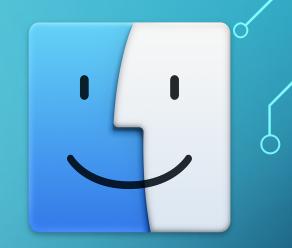

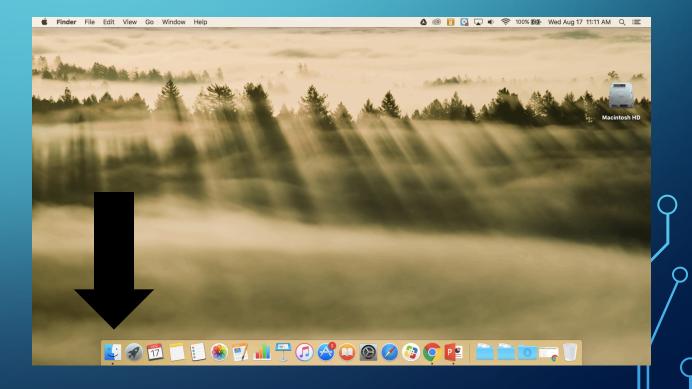

#### FINDER

- Sidebar
- Navigate to different locations

Devi © Shar

• Shared drive

| • •            | 🗐 All My Files                 |               |                        |
|----------------|--------------------------------|---------------|------------------------|
|                |                                |               | Q Search               |
| vorites        | Name                           | Kind ^        | Date Last Opened       |
| ) AirDrop      | <sup>n</sup> Friday            | Apple4 audio  | Jul 29, 2016, 1:55 PM  |
|                | hello export                   | Apple4 audio  | Aug 5, 2016, 9:47 AM   |
| All My Files   | n hello save                   | Apple4 audio  | Aug 5, 2016, 9:48 AM   |
| 🖒 iCloud Drive | D test export                  | Apple4 audio  | Aug 5, 2016, 9:50 AM   |
| Applications   | n test save                    | Apple4 audio  | Aug 5, 2016, 9:51 AM   |
|                | TeacherOfTheYear.avi           | AVI movie     | May 30, 2016, 2:10 PM  |
| Google Drive   | 🝙 installgoogledrive (1).dmg   | Disk Image    | Jun 1, 2016, 11:28 AM  |
| Desktop        | installgoogledrive.dmg         | Disk Image    | May 31, 2016, 11:32 AM |
| Documents      | Book Title.ibooks              | ElectroBooks) | Jul 29, 2016, 1:55 PM  |
|                | fileextensions_config.xml      | eXtensument   | Mar 6, 2009, 8:04 AM   |
| Downloads      | bessonplan_config.xml          | eXtensument   | Oct 17, 2008, 9:39 AM  |
| D Pictures     | movegraphic_config.xml         | eXtensument   | Apr 24, 2009, 7:48 AM  |
| Movies         | pageborder_config.xml          | eXtensument   | Oct 17, 2008, 8:44 AM  |
|                | semester incomplete_config.xml | eXtensument   | Jan 19, 2009, 8:08 AM  |
| VersteegD      | website_config.xml             | eXtensument   | Oct 17, 2008, 8:59 AM  |
| vices          | alan camera.gif                | GIF Image     | May 30, 2016, 2:11 PM  |
|                | 😐 bakkdibe6].gif               | GIF Image     | May 30, 2016, 2:11 PM  |
| Remote Disc    | 📼 ball1.gif                    | GIF Image     | May 30, 2016, 2:11 PM  |
| ared           | ballbounce2.gif                | GIF Image     | May 30, 2016, 2:11 PM  |
| BVHSFS2 ≜      | balldone.gif                   | GIF Image     | May 30, 2016, 2:11 PM  |
|                | balldone1.gif                  | GIF Image     | May 30, 2016, 2:11 PM  |
| All            | balldone2.gif                  | GIF Image     | May 30, 2016, 2:11 PM  |
|                | balldone3.gif                  | GIF Image     | May 30, 2016, 2:11 PM  |
| gs             | balldone4.gif                  | GIF Image     | May 30, 2016, 2:11 PM  |
| Computer App   | balldone5.gif                  | GIF Image     | May 30, 2016, 2:11 PM  |
| O Multimedia   | balldone6.gif                  | GIF Image     | May 30, 2016, 2:11 PM  |
| Computer 1     | balldone22.gif                 | GIF Image     | May 30, 2016, 2:11 PM  |
| o computor r   | A batman.gif                   | GIF Image     | May 30, 2016, 2:27 PM  |
| 432 items      |                                |               |                        |

### SPOTLIGHT

- Located top right corner
- Use it to search
  - Files
  - Trouble shoot

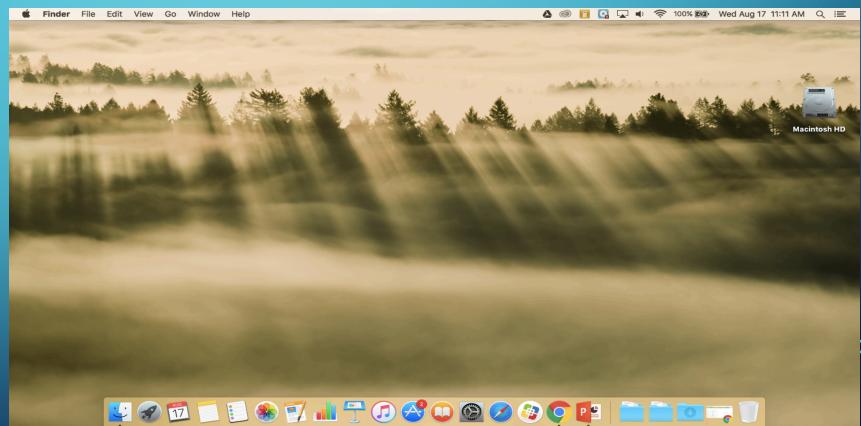

#### MENU BAR

- Located across the top
- Different for each program you have open

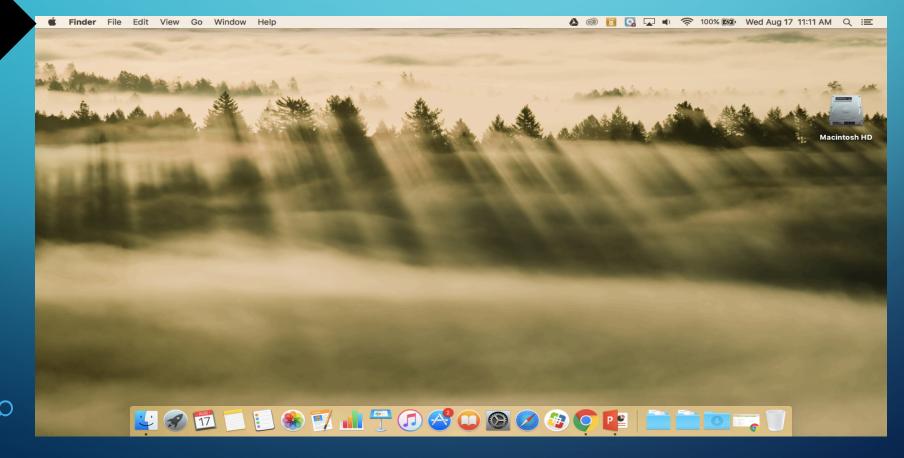

### **SYSTEM PREFERENCES**

- Located in dock
- allows users to modify various system settings: screen saver, energy, sound, and more

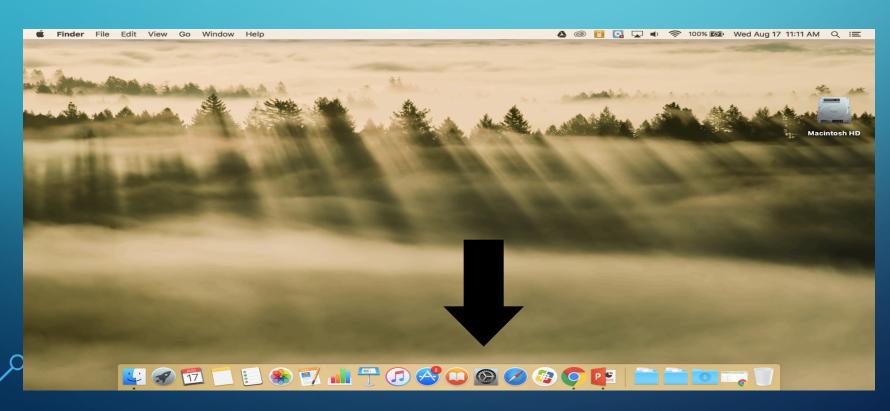

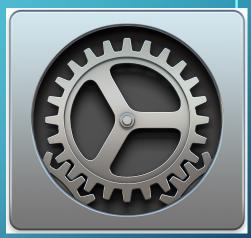

#### SYSTEM PREFERENCES

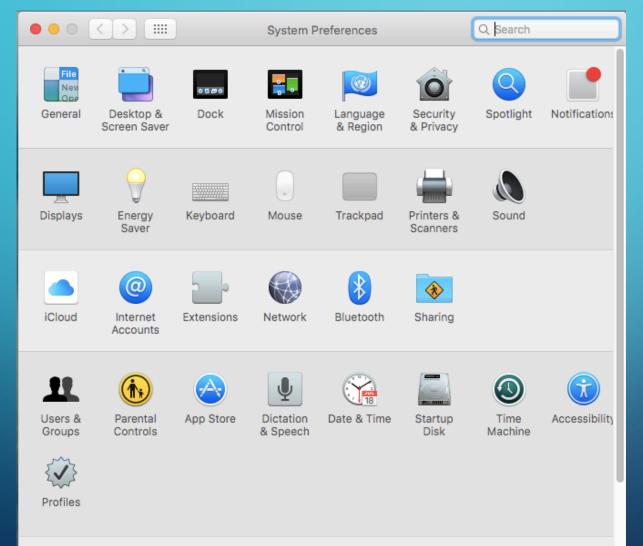

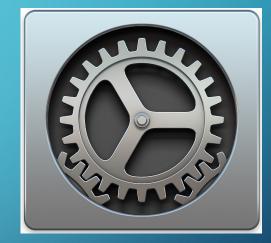

#### SYSTEM PREFERENCES

- . General change default web browser to Chrome
- 2. Desktop & Screen Saver appropriate
  - Hot corners short cuts for your mouse. Move the cursor to a corner of the screen can trigger any number of actions.
- 3. Dock
- 4. Display
- 5. Energy Saver
- 6. Mouse change scroll direction
- 7. Track pad
- 8. Printers & Scanners
- 9. Sound
- 10. Dictation: FN key 2X for dictation (try it)
  - 1. Speech: highlight text, right click, speech, start speaking

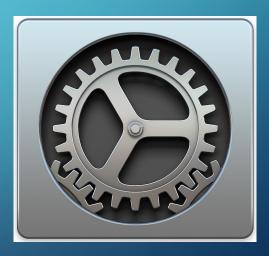

#### LAUNCH PAD

🖳 🔗 🛍 📁 🗉 🛞 📝 📶 😷 📿 🔗 💭 🚳 🧭 🏈 📭 📑 🚞 🔤 🖏 🔰

#### Fast way to find an open apps.

**É Finder** File Edit View Go Window Help

🍐 💿 📋 💽 🔽 🔹 🛜 100% 🚱 Wed Aug 17 11:11 AM 🔍 😑

# LAUNCH PAD

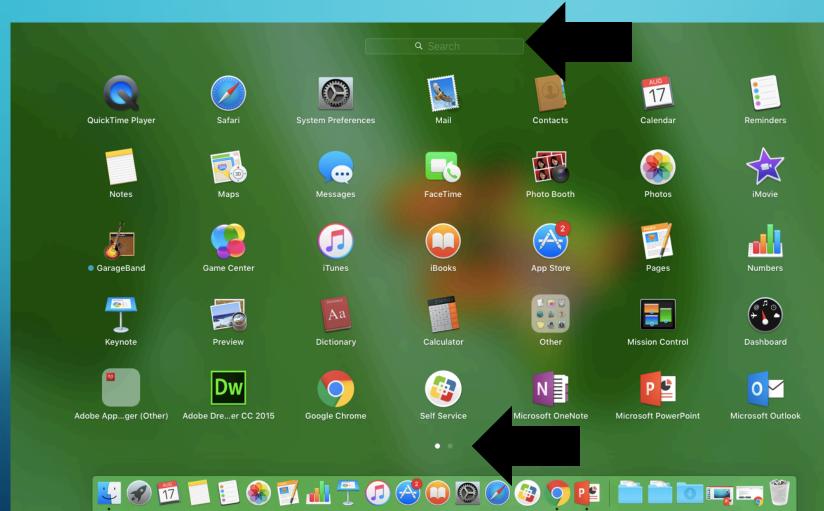

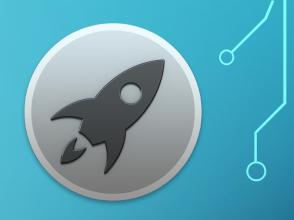

#### Finder File Kit View Go Window Help

Small dot under the icon indicates the application is still open/running

To quit an application: Right click the icon – select quick

The small dot should now be gone.

U 🐼 🔟 🗐 🕄 😣 🕎 📶 🕆 🕢 🔗 🔘 🐼 🖉 🌘 🔛 🖉 👘 🛅 🛅 ன 🖏 🏐

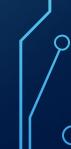

### **CONNECT EMAIL**

- Stamp icon
- Optional to connect

### **SELF SERVICE**

- Update apps
- Get apps

## BOME WORK – DUE NEXT CLASS PERIOD

- Explore on your own other apps, settings, etc
- Find something that you can share with the class
- What will it be?

- Quiz coming your way over Mac OS
- Computer App and Computer 1: Copy of this PP is in Schoology
- Multimedia: Link to a copy of the PP on the class website